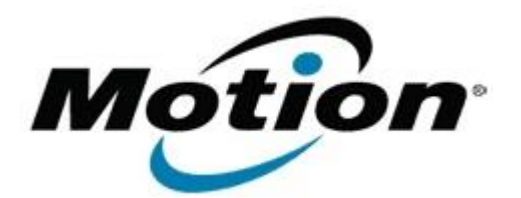

## Motion Computing Software Release Note

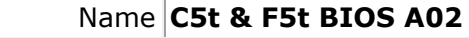

File Name **CF5t-A02 BIOS.zip** 

Release Date October 9, 2012

This Version  $|A02|$ 

Replaces Version All previous versions

Intended Users **Motion Computing C5t and F5t users**

Intended Product Motion Computing C5t and F5t Tablet PCs only

File Size  $2$  MB

Supported Windows 7 (32-bit/64-bit), all versions.

Operating System Windows 8 (32-bit/64-bit), all versions.

**Fixes in this Release**

- Fix Windows 8 loss of sensor hub device after system resume from Standby or Hibernate.
- Fix RFID module maintenance mode power switch issue.

**Installation and Configuration Instructions**

**Note**: Ensure the tablet is using AC power before installing the BIOS update.

## **To install the BIOS update**:

- 1. Download the BIOS update to the directory location of your choice.
- 2. Unzip the file to a location on your local drive.
- 3. Double-click the installer and follow the prompts.
- 4. The update process may take some time. Do not manually power off the tablet during the update.
- 5. The tablet will automatically shut down after installing the BIOS.

## **Licensing**

Refer to your applicable end-user licensing agreement for usage terms.